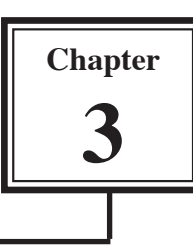

iPhoto allows you to repair or improve photos using the EDIT VIEW. Photos can be rotated, set to particular sizes, cropped and have their appearance adjusted.

## **Rotating Photos**

Photos can be rotated in either the ORGANISE or EDIT views. This can be useful if you take a picture with the camera turned on its side.

- 1 Load iPhoto or set the screen back to ORGANISER VIEW.
- 2 Select the LIBRARY or LAST ROLL folders to display the photos.
- 3 Select a photo and click on the ROTATE button to rotate the photo.

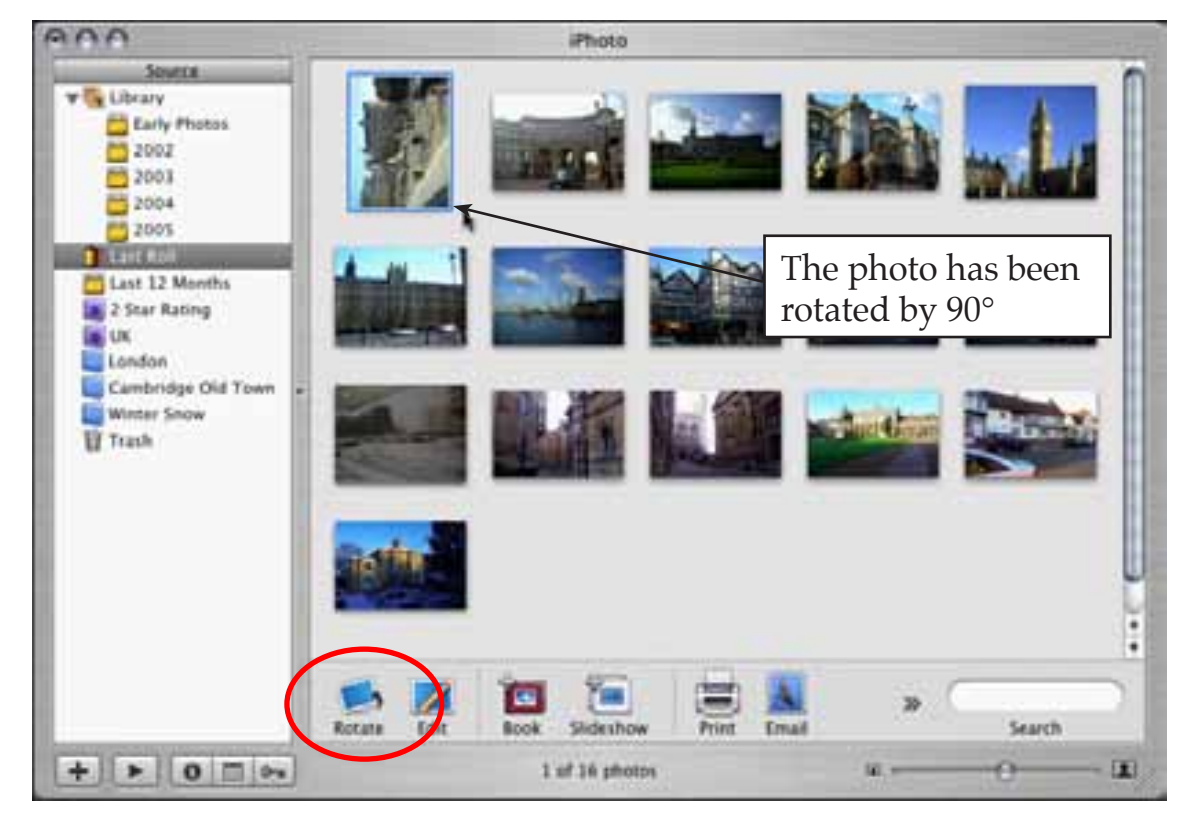

- 4 Each time you click on the ROTATE button the photo is rotated a further 90°.
- 5 Click 3 more times on the ROTATE button to return the photo to normal.

## **Constraining and Cropping Photos**

You can set photos to selected sizes or just display a section of a photo. For example, you might want a photo to be perfectly square or to fill a 1024 x 768 computer screen.

## **A Constraining a Photo to a Specific Size**

- 1 Select the BIG BEN photo (photo 5) and double click on it, or click on the EDIT button to set the screen to EDIT VIEW.
- 2 Select some of the options in the CONSTRAIN box at the bottom of the screen. The shaded parts are the parts of the picture that will be deleted.
- 3 Select the 4 x 3 (book) option which is a normal size for photos that are placed in a photo book.

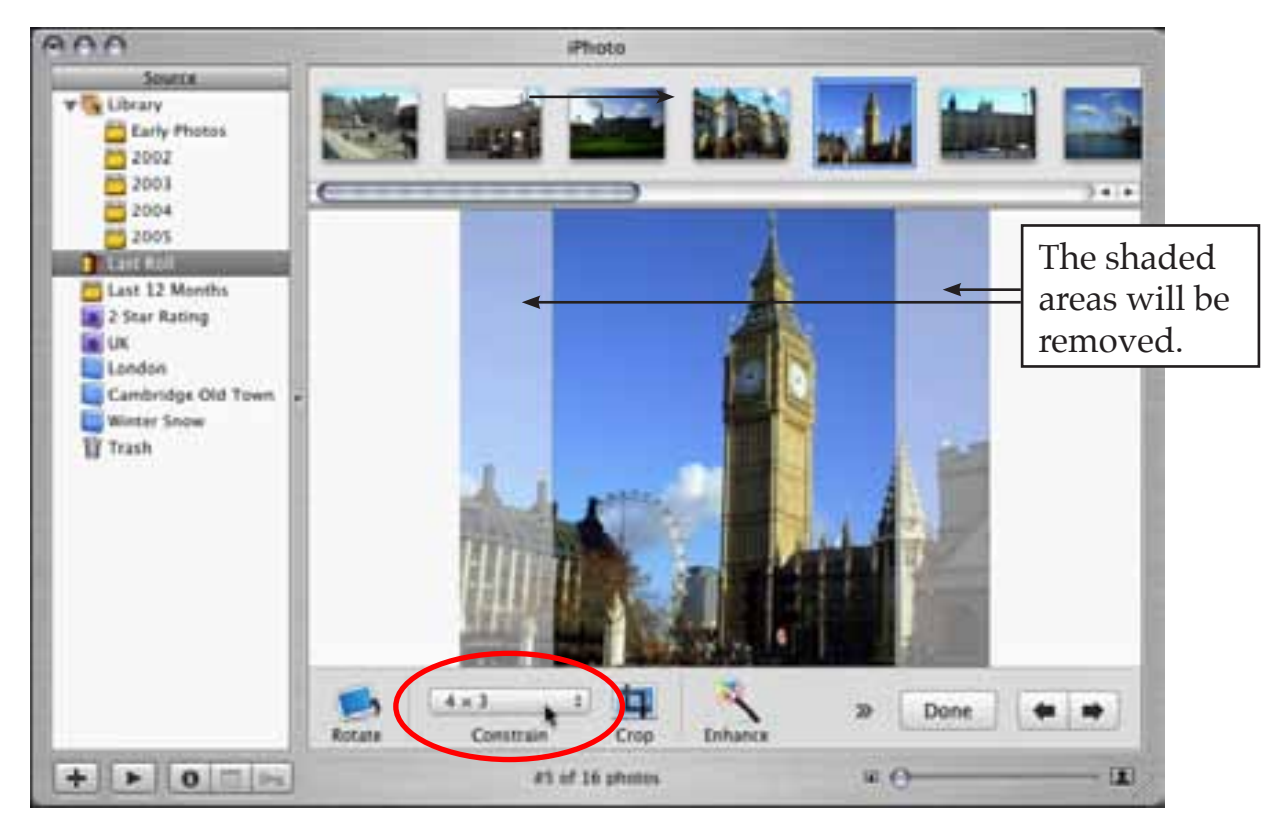

 4 Click on the CROP button at the bottom of the screen and the shaded areas will be removed as shown in the diagram at the top of the next page.

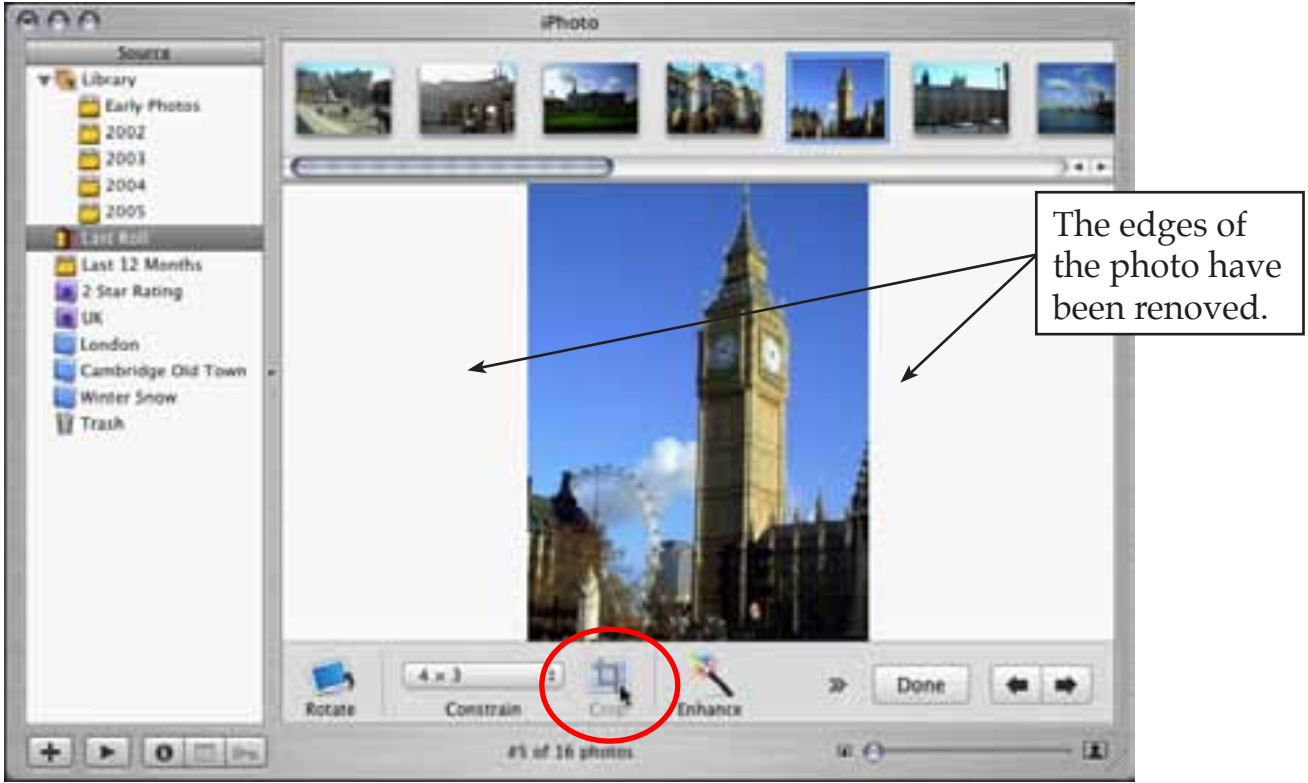

5 The changes can be undone by selecting UNDO CROP from the EDIT menu.

## **B Cropping Photos**

You can highlight part of a photo you want to keep and use the CROP tool to delete the rest.

1 Use the mouse to drag a frame around Big Ben.

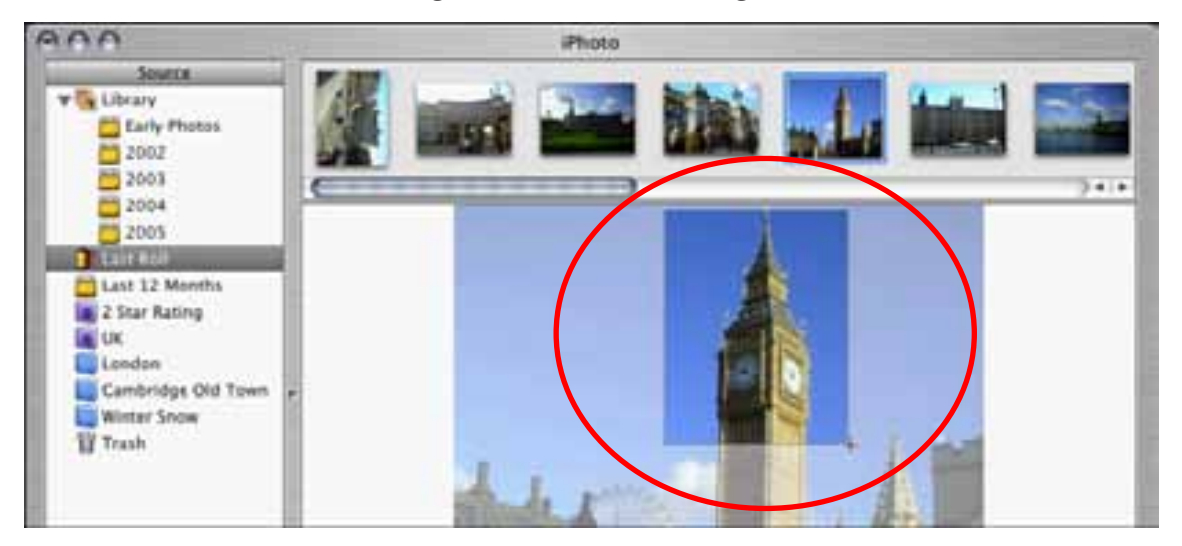

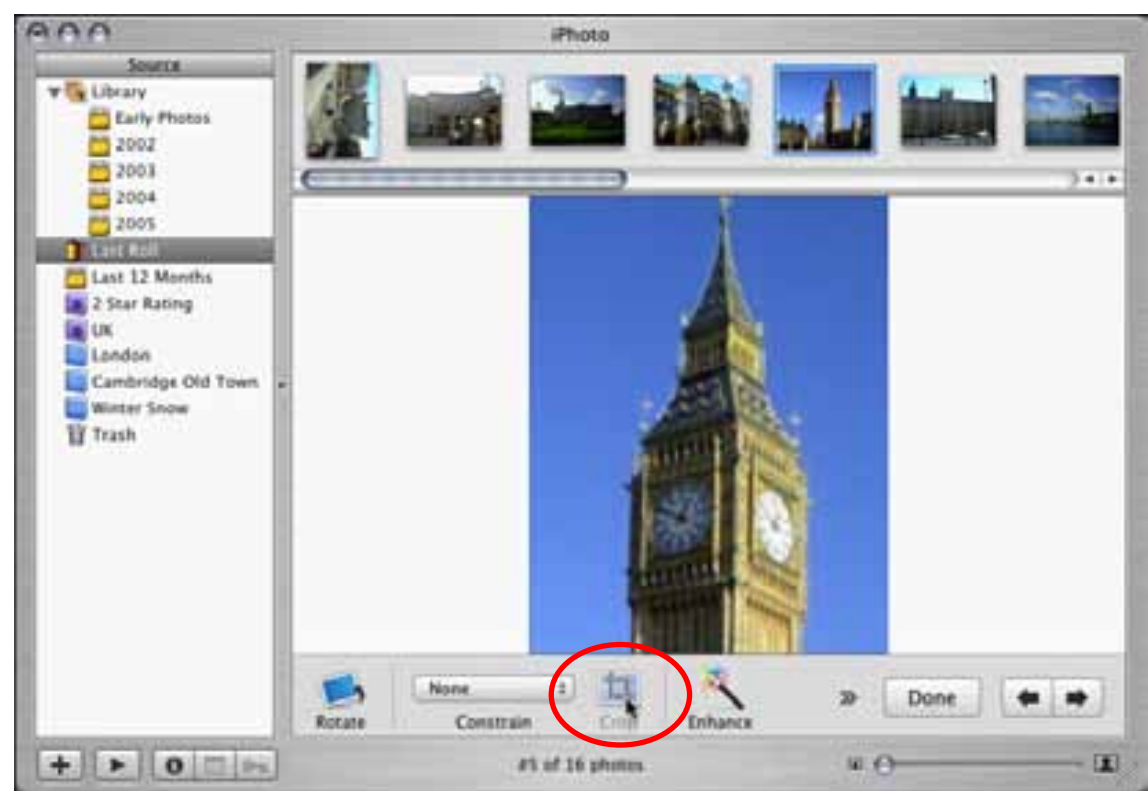

2 Click on the CROP tool and just the selected area will be retained.

 3 Click on DONE to return to ORGANISE VIEW and the BIG BEN photo will be adjusted.

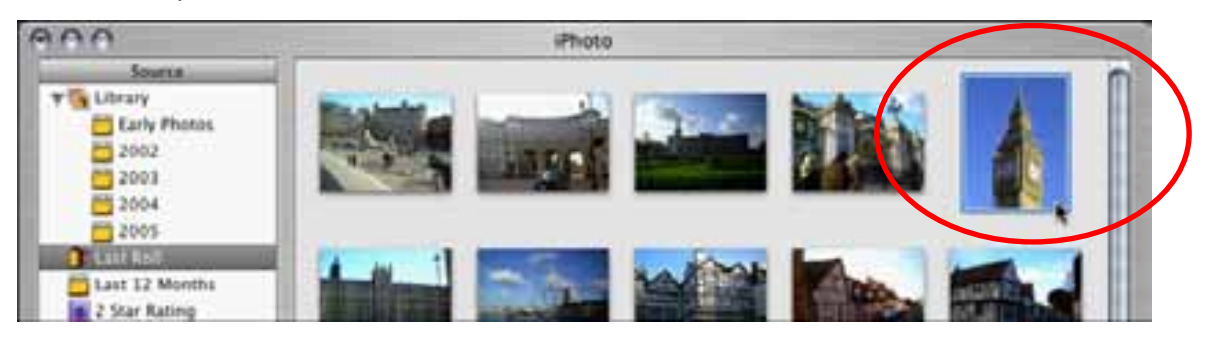

 **NB: If you want the photo returned to its original state, display the EDIT menu and select UNDO CROP. You can also use REVERT TO ORIGINAL from the PHOTO menu to remove all changes you make to a photo.**